## Automatic Deployment Rule (ADR) for Microsoft Edge Chromium

In this post, I will show you how to create ADR for Microsoft Edge browser to update frequently as and when new version is released.

Before you create ADR make sure you have enabled this at SUP.

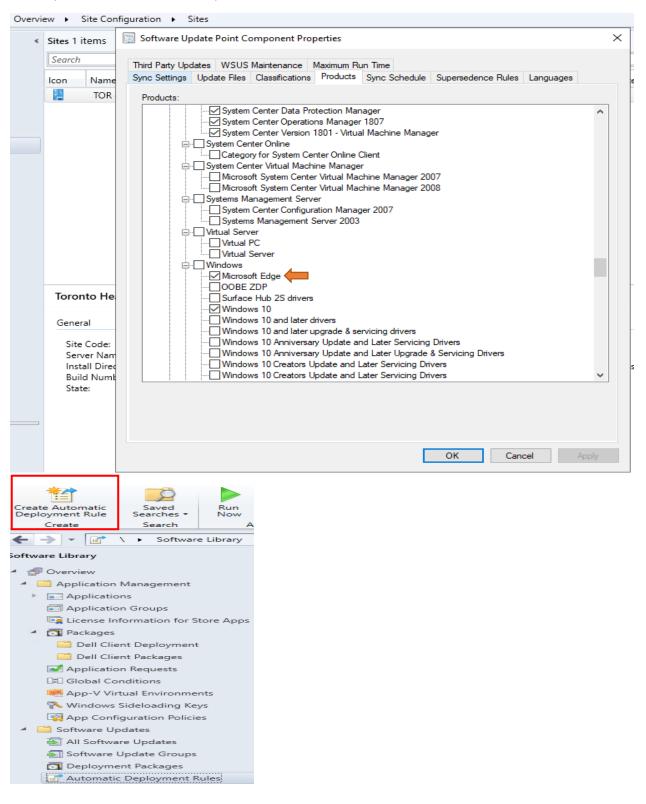

| General                 |                                            |                                                                                                    |                                               |   |
|-------------------------|--------------------------------------------|----------------------------------------------------------------------------------------------------|-----------------------------------------------|---|
|                         |                                            |                                                                                                    |                                               |   |
| General                 | Specify the set                            | tings for this automatic deployment rule                                                                                                    |                                               |   |
| Deployment Settings     |                                            |                                                                                                    |                                               |   |
| Software Updates        |                                            |                                                                                                    |                                               |   |
| Evaluation Schedule     | Name:                                      | Microsoft Edge Chromium                                                                                                    |                                               |   |
| Deployment Schedule     | Description:                               |                                                                                                    | ~                                             |   |
| User Experience         |                                            |                                                                                                    |                                               |   |
| Alerts                  |                                            |                                                                                                    | × .                                           |   |
| Deployment Package      | Select a previously s                      | aved deployment template that defines configuration settings for this deploy<br>w deployment template on the Summary page of this wizard.               | ment. You can save the current                |   |
| Download Settings       | conliguration as a ne                      | w deployment template on the Summary page of this wizard.                                                                                               |                                               |   |
| Summary                 | <b>-</b> 1.                                |                                                                                                    |                                               |   |
| Progress                | Template:                                  | ~                                                                                                    | Manage Templates                              |   |
| Completion              | Specify the target co                      | llection for the software update deployment.                                                                                                    | ······································        |   |
|                         | Collection:                                | All Systems                                                                                                    | Browse                                        |   |
|                         |                                            |                                                                                                    |                                               |   |
|                         | Each time the rule ru                      | ns and finds new updates.                                                                                                    |                                               |   |
|                         | <b>O M H H</b>                             |                                                                                                    |                                               |   |
|                         | Add to an existin                          | g Software Update Group                                                                                                    |                                               |   |
|                         | Create a new So                            | ftware Update Group                                                                                                    |                                               |   |
|                         | Choose whether to e<br>must manually deplo | nable the deployment after this rule runs for the associated software update<br>y the software update group.                                            | group. When this setting is not selected, you |   |
|                         |                                            | byment after this rule is run                                                                                                    |                                               |   |
|                         |                                            |                                                                                                    |                                               |   |
|                         |                                            |                                                                                                    |                                               |   |
|                         |                                            |                                                                                                    |                                               |   |
|                         |                                            |                                                                                                    |                                               |   |
|                         |                                            |                                                                                                    |                                               |   |
|                         |                                            |                                                                                                    |                                               |   |
|                         |                                            |                                                                                                    |                                               |   |
|                         |                                            | < Previous Ne                                                                                                    | xt > Summary Cancel                           |   |
|                         |                                            | (Terrous)                                                                                                    | Guinnary                                      |   |
| March .                 |                                            |                                                                                                    |                                               |   |
| Create Automatic Deploy | ment Rule Wizard                           |                                                                                                    |                                               | × |
|                         |                                            |                                                                                                    |                                               |   |
| Deployment Sett         | ings                                       |                                                                                                    |                                               |   |
|                         |                                            |                                                                                                    |                                               |   |
| General                 | Specify the set                            | ings for this Automatic Deployment Rule                                                                                                    |                                               |   |
| Deployment Settings     | Specify the set                            | ings for this Automatic Deployment Adle                                                                                                    |                                               |   |
| Software Updates        |                                            |                                                                                                    |                                               |   |
| Evaluation Schedule     |                                            |                                                                                                    |                                               |   |
| Deployment Schedule     | Use wake-on-LA                             | N to wake up clients for required deployments                                                                                                    |                                               |   |
| User Experience         | Choose how much at                         | ate detail you want clients to report back for deployments created by this rule                                                                         | e                                             |   |
| Alerts                  | Choose now much st                         | are actain you want clients to report back for deployments created by this full                                                                         |                                               |   |
| Deployment Package      | Detail level:                              | Only error messages V                                                                                                    |                                               |   |
| Download Settings       |                                            |                                                                                                    | · · · · · · · · · · · · · · · · · · ·         |   |
| Summary                 | agreement to you, re-                      | es include a license agreement. Software updates that you choose to deplo<br>gardless of whether those software updates include a license agreement. Yo |                                               |   |
| Progress                | License Terms in the                       | All Updates list in the Software Updates node of the console.                                                                                           |                                               |   |
| Completion              |                                            |                                                                                                    |                                               |   |
|                         |                                            |                                                                                                    |                                               |   |

 $\bigcirc$  Automatically deploy only software updates found by this rule that do not include a license agreement, or for which the license agreement has already been approved

Automatically deploy all software updates found by this rule, and approve any license agreements

| < Previous Next > Summary Cancel | evious | Next > | Summary | Cancel |  |
|----------------------------------|--------|--------|---------|--------|--|
|----------------------------------|--------|--------|---------|--------|--|

## Preview updates

Configuration Manager returned 3 updates.

| Filter                                                                                     |            |             | Ş      |
|--------------------------------------------------------------------------------------------|------------|-------------|--------|
| Title                                                                                      | Article ID | Bulletin ID | Produc |
| Microsoft Edge-Stable Channel Version 79 Update for x64 based Editions (Build 79.0.309.68) |            |             | "Micro |
| Microsoft Edge-Dev Channel Version 81 Update for x64 based Editions (Build 81.0.389.2)     |            |             | "Micro |
| Microsoft Edge-Beta Channel Version 80 Update for x64 based Editions (Build 80.0.361.33)   |            |             | "Micro |

| <                                                                                                    |                                                                                                    |                                                                    |                             |               |         | > |
|----------------------------------------------------------------------------------------------------|----------------------------------------------------------------------------------------------------|--------------------------------------------------------------------|-----------------------------|---------------|---------|---|
|                                                                                                    |                                                                                                    |                                                                    |                             |               | Close   |   |
| Image: Software Update                                                                                                    |                                                                                                    |                                                                    |                             |               |         | × |
| General<br>Deployment Settings<br>Software Updates<br>Evaluation Schedule<br>Deployment Schedule                           |                                                                                                    | ers and search criteria<br>the specified criteria are added to the | e associated software updat | e group.      |         |   |
| User Experience<br>Alerts<br>Deployment Package<br>Download Location<br>Language Selection<br>Download Settings<br>Summary | Architecture     Article ID     Bulletin ID     Content Size (KB)     Custom Severity     Date Released or Revised     Deployed     Description     Language         |                                                                    |                             |               | ~       |   |
| Progress<br>Completion                                                                                                    | Search oriteria:<br>Architecture "x64"<br>Language "English"<br>Product <u>"Microsoft Edge"</u><br>Update Classification <u>"Update</u><br>Vendor <u>"Microsoft"</u> | <u>'5</u> "                                                        |                             |               |         |   |
|                                                                                                    |                                                                                                    |                                                                    |                             |               | Preview |   |
|                                                                                                    |                                                                                                    |                                                                    | < Previous Ne               | ext > Summary | Cancel  |   |

 $\times$ 

| Deployment Settings                                                                                                    | Specify the recurrin                                                                                                    | g schedule for this r                                                                                                    | ule                                 |                                                                                               |                           |
|----------------------------------------------------------------------------------------------------|----------------------------------------------------------------------------------------------------|----------------------------------------------------------------------------------------------------|-------------------------------------|-----------------------------------------------------------------------------------------------|---------------------------|
| Software Updates                                                                                                    | Current software update po                                                                                                    | int synchronization schedule:                                                                                                |                                     |                                                                                               |                           |
| Deployment Schedule                                                                                                    |                                                                                                    |                                                                                                    |                                     |                                                                                               |                           |
| Jser Experience                                                                                                    | Occurs every 7 days effect                                                                                                    | tive 13-Jan-2019 3:53 AM                                                                                                    |                                     |                                                                                               |                           |
| Alerts                                                                                                    |                                                                                                    |                                                                                                    |                                     |                                                                                               |                           |
| Deployment Package<br>Download Location                                                                                                    | O Do not run this rule auto                                                                                                    | omatically                                                                                                    |                                     |                                                                                               |                           |
| Language Selection                                                                                                    | <ul> <li>Run the nule after any s</li> </ul>                                                                                                    | oftware update point synchror                                                                                                | nization                            |                                                                                               |                           |
| Download Settings                                                                                                    |                                                                                                    | Sortware update point synchron                                                                                               |                                     |                                                                                               |                           |
| Summary                                                                                                    | Run the rule on a sche                                                                                                    | dule                                                                                                    |                                     |                                                                                               |                           |
| Progress<br>Completion                                                                                                    |                                                                                                    |                                                                                                    |                                     |                                                                                               |                           |
| Completion                                                                                                    | Occurs every 1 days effect                                                                                                    | tive 24-Jan-2020 1:49 AM                                                                                                    |                                     | Customize                                                                                     |                           |
|                                                                                                    |                                                                                                    |                                                                                                    |                                     |                                                                                               |                           |
|                                                                                                    |                                                                                                    |                                                                                                    |                                     |                                                                                               |                           |
|                                                                                                    |                                                                                                    |                                                                                                    |                                     |                                                                                               |                           |
|                                                                                                    |                                                                                                    |                                                                                                    |                                     |                                                                                               |                           |
|                                                                                                    |                                                                                                    |                                                                                                    |                                     |                                                                                               |                           |
|                                                                                                    |                                                                                                    |                                                                                                    |                                     |                                                                                               |                           |
|                                                                                                    |                                                                                                    |                                                                                                    |                                     |                                                                                               |                           |
|                                                                                                    |                                                                                                    |                                                                                                    |                                     |                                                                                               |                           |
|                                                                                                    |                                                                                                    |                                                                                                    |                                     |                                                                                               |                           |
|                                                                                                    |                                                                                                    |                                                                                                    |                                     |                                                                                               |                           |
|                                                                                                    |                                                                                                    |                                                                                                    |                                     |                                                                                               |                           |
|                                                                                                    |                                                                                                    |                                                                                                    |                                     |                                                                                               |                           |
|                                                                                                    |                                                                                                    |                                                                                                    |                                     |                                                                                               |                           |
|                                                                                                    |                                                                                                    |                                                                                                    |                                     |                                                                                               |                           |
|                                                                                                    |                                                                                                    |                                                                                                    |                                     |                                                                                               |                           |
|                                                                                                    |                                                                                                    |                                                                                                    |                                     |                                                                                               |                           |
|                                                                                                    |                                                                                                    |                                                                                                    |                                     |                                                                                               |                           |
|                                                                                                    |                                                                                                    |                                                                                                    | < Previous                          | ; Next >                                                                                      | Summary Cancel            |
|                                                                                                    |                                                                                                    |                                                                                                    | < Previous                          | ; Next >                                                                                      | Summary Cancel            |
|                                                                                                    |                                                                                                    |                                                                                                    | < Previous                          | Next >                                                                                        | Summary Cancel            |
| <sup>°</sup> Create Automatic Deplo                                                                                                    | ment Rule Wizard                                                                                                    |                                                                                                    | < Previous                          | ; Next >                                                                                      | Summary Cancel            |
| <sup>°</sup> Create Automatic Deploy                                                                                                    | rment Rule Wizard                                                                                                    |                                                                                                    | < Previous                          | : Next >                                                                                      | Summary Cancel            |
| Create Automatic Deploy                                                                                                    | rment Rule Wizard                                                                                                    |                                                                                                    | < Previous                          | Next >                                                                                        | Summary Cancel            |
| 1-                                                                                                    |                                                                                                    |                                                                                                    | < Previous                          | ; Next >                                                                                      | Summary Cancel            |
| Create Automatic Deploy                                                                                                    |                                                                                                    |                                                                                                    | < Previous                          | Next >                                                                                        | Summary Cancel            |
| 1-                                                                                                    |                                                                                                    |                                                                                                    | < Previous                          | : Next >                                                                                      | Summary Cancel            |
| Deployment Sch                                                                                                    | nedule                                                                                                    |                                                                                                    |                                     | ; Next >                                                                                      | Summary Cancel            |
| Deployment Sch                                                                                                    | nedule                                                                                                    | details for this deplo                                                                                                    |                                     | : Next >                                                                                      | Summary Cancel            |
| 14                                                                                                    | nedule                                                                                                    | details for this deplo                                                                                                    |                                     | Next >                                                                                        | Summary Cancel            |
| Deployment Sci<br>eneral<br>eployment Settings                                                                                                    | nedule                                                                                                    | details for this deplo                                                                                                    |                                     | : Next >                                                                                      | Summary Cancel            |
| Deployment Sci<br>ineral<br>iployment Settings<br>ftware Updates                                                                                                    | configure schedule                                                                                                    | details for this deplo                                                                                                    |                                     | ; Next >                                                                                      | Summary Cancel            |
| Deployment Sci<br>eneral<br>eployment Settings<br>ftware Updates<br>aluation Schedule                                                                                                    | Configure schedule                                                                                                    |                                                                                                    | pyment                              |                                                                                               |                           |
| Deployment Sci<br>eneral<br>eployment Settings<br>ftware Updates<br>aluation Schedule                                                                                                    | Configure schedule                                                                                                    | details for this deplo<br>this deployment is evaluated b                                                                     | pyment                              |                                                                                               |                           |
| Deployment Sci<br>eneral<br>eployment Settings<br>ftware Updates<br>aluation Schedule<br>eployment Schedule                                                                                                    | Configure schedule Schedule evaluation Specify if the schedule for t                                                                                                    | this deployment is evaluated b                                                                                               | pyment                              |                                                                                               |                           |
| Deployment Sci<br>eneral<br>eployment Settings<br>ftware Updates<br>aluation Schedule<br>eployment Schedule<br>er Experience                                                                                                   | Configure schedule                                                                                                    |                                                                                                    | pyment                              |                                                                                               |                           |
| Deployment Sci<br>eneral<br>eployment Settings<br>ftware Updates<br>aluation Schedule<br>eployment Schedule<br>ere Experience<br>erts                                                                                          | Configure schedule Schedule evaluation Specify if the schedule for t                                                                                                    | this deployment is evaluated b                                                                                               | Dyment<br>ased upon Universal Coor  |                                                                                               |                           |
| Deployment Sci<br>eneral<br>eployment Settings<br>iftware Updates<br>aluation Schedule<br>eployment Schedule<br>ere Experience<br>erts<br>eployment Package                                                                    | Configure schedule Schedule evaluation Specify if the schedule for t                                                                                                    | this deployment is evaluated b                                                                                               | Dyment<br>ased upon Universal Coor  |                                                                                               |                           |
| Deployment Sci<br>eneral<br>eployment Settings<br>oftware Updates<br>aluation Schedule<br>eployment Schedule<br>ere Experience<br>erts                                                                                         | Configure schedule<br>Schedule evaluation<br>Specify if the schedule for<br>Time based on:<br>Software available time                                                                                             | this deployment is evaluated b<br>Client local time                                                                          | oyment<br>Jased upon Universal Coor | rdinated Time (UTC) or the                                                                    | local time of the client. |
| Deployment Sci<br>eneral<br>eployment Settings<br>iftware Updates<br>aluation Schedule<br>eployment Schedule<br>ere Experience<br>erts<br>eployment Package                                                                    | Configure schedule<br>Schedule evaluation<br>Specify if the schedule for t<br>Time based on:<br>Software available time<br>Specify when software upo                                                              | this deployment is evaluated b                                                                                               | ased upon Universal Coor            | rdinated Time (UTC) or the                                                                    | local time of the client. |
| Deployment Sch<br>eneral<br>eployment Settings<br>oftware Updates<br>aluation Schedule<br>eployment Schedule<br>ere Experience<br>erts<br>eployment Package<br>Download Location<br>Language Selection                         | Configure schedule<br>Schedule evaluation<br>Specify if the schedule for t<br>Time based on:<br>Software available time<br>Specify when software upd                                                              | this deployment is evaluated b<br>Client local time<br>dates are available. After this n<br>able to install as soon as possi | ased upon Universal Coor            | rdinated Time (UTC) or the<br>es are distributed to the cont<br>at a configured period of tim | local time of the client. |
| Deployment Sch<br>eneral<br>eployment Settings<br>oftware Updates<br>aluation Schedule<br>eployment Schedule<br>ere Experience<br>erts<br>eployment Package<br>Download Location<br>Language Selection<br>ownload Settings     | Configure schedule<br>Schedule evaluation<br>Specify if the schedule for t<br>Time based on:<br>Software available time<br>Specify when software upd                                                              | this deployment is evaluated b<br>Client local time<br>dates are available. After this n                                     | ased upon Universal Coor            | rdinated Time (UTC) or the<br>es are distributed to the cont<br>at a configured period of tim | local time of the client. |
| Deployment Sch<br>ineral<br>ployment Settings<br>ftware Updates<br>aluation Schedule<br>ployment Schedule<br>er Experience<br>erts<br>ployment Package<br>Download Location<br>Language Selection<br>wwnload Settings<br>mmary | Configure schedule<br>Schedule evaluation<br>Specify if the schedule for t<br>Time based on:<br>Software available time<br>Specify when software upd<br>software updates are availa<br>Note: You must enable this | this deployment is evaluated b<br>Client local time<br>dates are available. After this n<br>able to install as soon as possi | ased upon Universal Coor            | rdinated Time (UTC) or the<br>es are distributed to the cont<br>at a configured period of tim | local time of the client. |
| Deployment Sch<br>ineral<br>ployment Settings<br>ftware Updates<br>aluation Schedule<br>ployment Schedule<br>er Experience<br>erts<br>ployment Package<br>Download Location<br>Language Selection<br>wwnload Settings<br>mmary | Configure schedule<br>Schedule evaluation<br>Specify if the schedule for t<br>Time based on:<br>Software available time<br>Specify when software upd<br>software updates are avail<br>Note: You must enable this  | this deployment is evaluated b<br>Client local time<br>dates are available. After this n<br>able to install as soon as possi | ased upon Universal Coor            | rdinated Time (UTC) or the<br>es are distributed to the cont<br>at a configured period of tim | local time of the client. |
| Deployment Sch<br>eneral<br>eployment Settings<br>oftware Updates<br>aluation Schedule<br>eployment Schedule<br>ere Experience<br>erts<br>eployment Package<br>Download Location                                               | Configure schedule<br>Schedule evaluation<br>Specify if the schedule for t<br>Time based on:<br>Software available time<br>Specify when software upd<br>software updates are availa<br>Note: You must enable this | this deployment is evaluated b<br>Client local time<br>dates are available. After this n<br>able to install as soon as possi | ased upon Universal Coor            | rdinated Time (UTC) or the<br>es are distributed to the cont<br>at a configured period of tim | local time of the client. |

7 🚖 Days 🗸

Delay enforcement of this deployment according to user preferences, up to the grace period defined in client settings.

< Previous Next > Summary Cancel

As soon as possible

O Specific time:

| User Experience                                                           |                                                              |                                            |                                               |       |
|---------------------------------------------------------------------------|--------------------------------------------------------------|--------------------------------------------|-----------------------------------------------|-------|
| General<br>Deployment Settings<br>Software Updates<br>Evaluation Schedule | Specify the user experience for the                          | nis deployment                             |                                               |       |
|                                                                           | User visual experience<br>User notifications:                | Display in Software Center and show        | all potifications                             |       |
| Deployment Schedule                                                       | User nouncations.                                            | Display in Software Center and snow        | air nouncations                               | ~     |
| User Experience                                                           | Deadline behavior                                            |                                            |                                               |       |
| Alerts<br>Deployment Package<br>Download Location                         | When the installation deadline is reached, allow             | r the following activities to be performed | l outside of any defined maintenance windows: |       |
| Language Selection                                                        | Software Update Installation                                 |                                            |                                               |       |
| Download Settings                                                         | System restart (if necessary)                                |                                            |                                               |       |
| Summary                                                                   |                                                              |                                            |                                               |       |
| Progress                                                                  | Device restart behavior                                      |                                            |                                               |       |
| Completion                                                                | Some software updates require a system rest<br>workstations. | art to complete the installation process.  | You can suppress this restart on servers and  |       |
|                                                                           | Suppress the system restart on the following                 | devices:                                   |                                               |       |
|                                                                           | Suppress the system restart on the following                 |                                            |                                               |       |
|                                                                           | Servers                                                      |                                            |                                               |       |
|                                                                           | Workstations                                                 |                                            |                                               |       |
|                                                                           | Write filter handling for Windows Embedded de                |                                            |                                               |       |
|                                                                           | Commit changes at deadline or during                         | g a maintenance window (requires resta     | irts)                                         |       |
|                                                                           | If this option is not selected, content w                    | ill be applied on the overlay and commi    | tted later.                                   |       |
|                                                                           | Software updates deployment re-evaluation beh                | avior upon restart                         |                                               |       |
|                                                                           | If any update in this deployment requi                       | ires a system restart, run updates deploy  | yment evaluation cycle after restart          |       |
|                                                                           |                                                              |                                            |                                               |       |
|                                                                           |                                                              | < Previous                                 | Next > Summary Ca                             | ancel |
| 👔 Create Automatic Deployn                                                | nent Rule Wizard                                             |                                            |                                               | ×     |

👕 Create Automatic Deployment Rule Wizard

| Alerts                                                                                                    |                                                                                                    |
|----------------------------------------------------------------------------------------------------|----------------------------------------------------------------------------------------------------|
| General<br>Deployment Settings<br>Software Updates<br>Evaluation Schedule<br>Deployment Schedule<br>User Experience     | Specify software update alert options for this deployment Configuration Manager alerts Specify the criteria for generating a Configuration Manager alert. Specify the criteria an alert when this Rule fails                                                                                                    |
| Alerts                                                                                                    | Generate an alert when the following conditions are met                                                                                                    |
| Deployment Package<br>Download Location<br>Language Selection<br>Download Settings<br>Summary<br>Progress<br>Completion | Client compliance is below the following percent:     90       Offset from the deadline:     7       Alerts are generated after the installation deadline is reached.     31-Jan-2020 1:49:00 AM                                                                                                    |
|                                                                                                    | Operations Manager alerts         System Center Operations Manager might generate alerts when a device installs a software update. To avoid receiving alerts for planned maintenance, you can disable these alerts during the duration of the software update installation process.            Disable Operations Manager alerts while software updates run         Generate Operations Manager alert when a software update installation fails              Generate Operations Manager alert when a software update installation fails                  Previous |

| 😭 Create Automatic Deploy                                                                                           | yment Rule Wizard                                                                                                    | $\times$ |
|----------------------------------------------------------------------------------------------------|----------------------------------------------------------------------------------------------------|----------|
| Deployment Pa                                                                                                    | ckage                                                                                                    |          |
| General<br>Deployment Settings<br>Software Updates<br>Evaluation Schedule<br>Deployment Schedule<br>User Experience | Select deployment package for this automatic deployment rule The deployment package contains the software update files associated with this rule that will be available to clients as part of the deployment. You can select an existing deployment package Select a deployment package                                                                                                    |          |
| Alerts                                                                                                    | Browse                                                                                                    |          |
| Deployment Package<br>Distribution Points<br>Download Location<br>Language Selection                                | Create a new deployment package     Name:     Microsoft Edge                                                                                                    |          |
| Download Settings                                                                                                   | Description:                                                                                                    |          |
| Summary<br>Progress<br>Completion                                                                                   |                                                                                                    |          |
|                                                                                                    | Package source (Example):\\ <server>\dolder path&gt;</server>                                                                                                    |          |
|                                                                                                    | \\cb\Sources\Applications\MS Edge Browse                                                                                                    |          |
|                                                                                                    | Sending priority:         High         Image: Enable binary differential replication         To minimize the network traffic between sites, binary differential replication updates only the content that has changed in the package.         No deployment package         Clients download content from peers or the Microsoft cloud.          Previous       Next >       Summary       Cancel |          |

| Distribution Poir                                                                                | nts                                             |                          |                       |                |         |        |
|--------------------------------------------------------------------------------------------------|-------------------------------------------------|--------------------------|-----------------------|----------------|---------|--------|
| General<br>Deployment Settings<br>Software Updates<br>Evaluation Schedule<br>Deployment Schedule | Specify the distribution points or distribution | ution points or distrib  | ution point groups to | o host the con |         |        |
| User Experience                                                                                  | Filter                                          |                          |                       |                | 2       | Add 🔫  |
| Alerts                                                                                           | Name                                            | Description              | Associations          |                |         | Remove |
| Deployment Package                                                                               | CB.RAMLAN.CA                                    | Distribution point       |                       |                |         |        |
| Distribution Points                                                                              | Toronto                                         | Distribution point group | 0                     |                |         |        |
| Download Location                                                                                |                                                 |                          |                       |                |         |        |
| Language Selection                                                                               |                                                 |                          |                       |                |         |        |
| Download Settings                                                                                |                                                 |                          |                       |                |         |        |
| Summary                                                                                          |                                                 |                          |                       |                |         |        |
| Progress                                                                                         |                                                 |                          |                       |                |         |        |
| Completion                                                                                       |                                                 |                          |                       |                |         |        |
|                                                                                                  |                                                 |                          |                       |                |         |        |
|                                                                                                  |                                                 |                          |                       |                |         |        |
|                                                                                                  |                                                 |                          |                       |                |         |        |
|                                                                                                  |                                                 |                          |                       |                |         |        |
|                                                                                                  |                                                 |                          |                       |                |         |        |
|                                                                                                  |                                                 |                          |                       |                |         |        |
|                                                                                                  |                                                 |                          |                       |                |         |        |
|                                                                                                  |                                                 |                          |                       |                |         |        |
|                                                                                                  |                                                 |                          |                       |                |         |        |
|                                                                                                  | L                                               |                          |                       |                |         |        |
|                                                                                                  |                                                 |                          |                       |                |         |        |
|                                                                                                  |                                                 |                          |                       |                |         |        |
|                                                                                                  |                                                 |                          | < Previous            | Next >         | Summary | Cancel |

 $\times$ 

| Download Locat                                                                                                    | tion                                                                                                    |   |
|----------------------------------------------------------------------------------------------------|----------------------------------------------------------------------------------------------------|---|
| General<br>Deployment Settings<br>Software Updates<br>Evaluation Schedule<br>Deployment Schedule<br>User Experience<br>Alerts<br>Deployment Package<br>Distribution Points<br>Download Location<br>Language Selection<br>Download Settings<br>Summary<br>Progress<br>Completion | Specify download location for this Automatic Deployment Rule         If your site server does not have an intermet connection, you can download the software updates from a different computer and save them to a network location accessible by the site server.         Image: Download software updates from the Intermet         Download software updates from a location on my network:         Example: \\server>\dolder path>         Image: Download software updates from a location on my network:         Specify download software updates from a location on my network:         Specify download software updates from a location on my network:         Specify download software updates from a location on my network:         Specify download software updates from a location on my network:         Specify download software updates from a location on my network:         Specify download software updates from the intermet?         Mote:         Note:         When the deployment package contains all required software updates, select "Download software updates from the intermet". The software updates files will be validated, but will not be downloaded again. |   |
|                                                                                                    | < Previous Next > Summary Cancel                                                                                                    |   |
| 👔 Create Automatic Deploy                                                                                                    | yment Rule Wizard                                                                                                    | × |
| Language Select                                                                                                    | tion                                                                                                    |   |
| General<br>Deployment Settings<br>Software Updates<br>Evaluation Schedule<br>Deployment Schedule<br>User Experience<br>Alerts<br>Deployment Package<br>Distribution Points<br>Download Location<br>Language Selection<br>Download Settings<br>Summary<br>Progress<br>Completion | Product       Update languages         Windows Update       English         Office 365 Client Update       English (United States)                                                                                                    |   |
|                                                                                                    |                                                                                                    |   |

< Previous Next > Summary Cancel

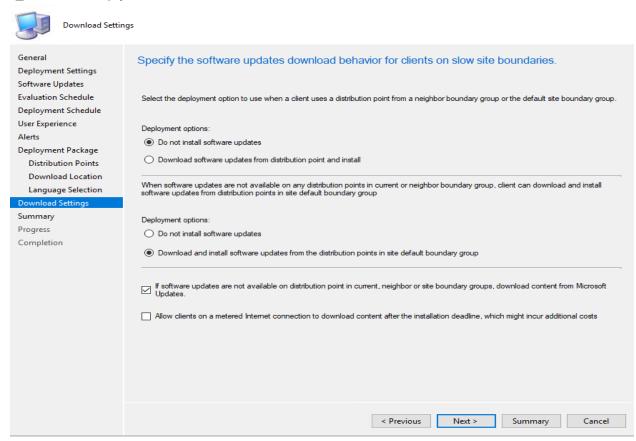

😭 Create Automatic Deployment Rule Wizard

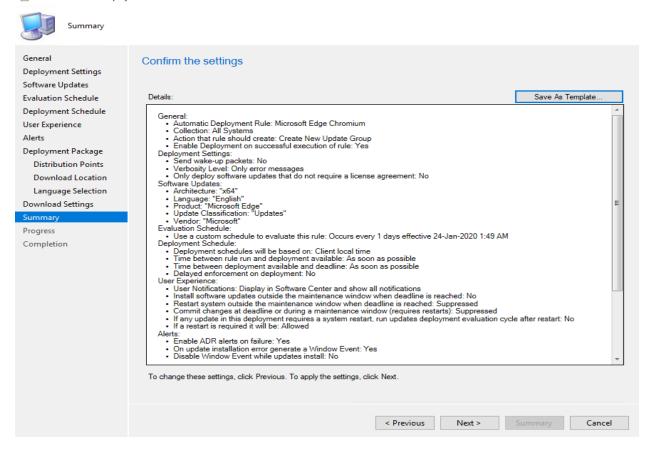

 $\times$ 

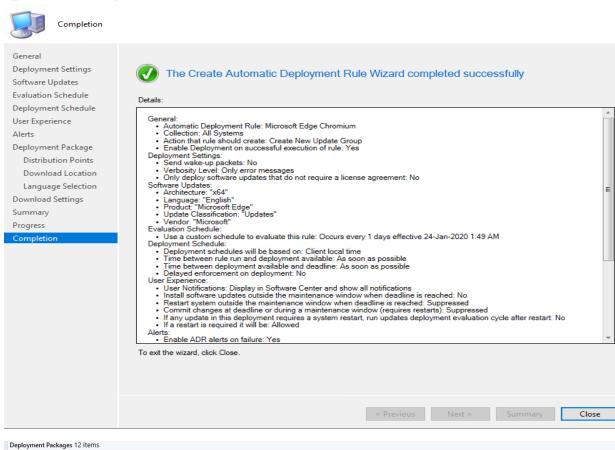

| Search   |                                 |                          |                           |                                             |                                                         |
|----------|---------------------------------|--------------------------|---------------------------|---------------------------------------------|---------------------------------------------------------|
| lcon     | Name                            | Package ID               |                           |                                             |                                                         |
|          | Defender                        | TOR0001C                 |                           |                                             |                                                         |
|          | Microsoft Edge                  | TOR00197                 |                           |                                             |                                                         |
|          | Monthly Updates for Office 2019 | TOR0002F                 |                           |                                             |                                                         |
|          | O365                            | TOR00011                 |                           |                                             |                                                         |
| 0        | Silverlight                     | TOR0001D                 |                           |                                             |                                                         |
| <b>1</b> | SQL 2017                        | TOR00018                 |                           |                                             |                                                         |
| <b>I</b> | Srv 2019                        | TOR00017                 |                           |                                             |                                                         |
| 3        | SSU Servers Monthly             | TOR0003C                 |                           |                                             |                                                         |
| 0        | SSU Workstations                | TOR0003D                 |                           |                                             |                                                         |
| 0        | Win 10                          | TOR00016                 |                           |                                             |                                                         |
| 0        | Win 10 Pre Release v1909        | TOR0003E                 |                           |                                             |                                                         |
|          | Win 10 v1903                    | TOR00034                 |                           |                                             |                                                         |
| Micro    | osoft Edge                      |                          |                           |                                             |                                                         |
| Packa    | ge Properties                   |                          | Distribution Point Status |                                             |                                                         |
| Sou      |                                 | 20 1:56 AM<br>20 1:56 AM | 1 Targeter                | <b>d</b> (Last Update: 24-Jan-2020 1:56 AM) | Success: 1<br>In Progress: 0<br>Failed: 0<br>Unknown: 0 |
|          |                                 |                          |                           |                                             |                                                         |

CB > OS (C:) > Sources > Applications > MS Edge >

|   | Name        | Date modified           | Туре               | Size         |
|---|-------------|-------------------------|--------------------|--------------|
| * | 79.0.309.68 | <u>19-Jan-2020 8:14</u> | <u>File folder</u> |              |
| * | Edge.png    | <u>19-Jan-2020 8:11</u> | PNG File           | <u>51 KB</u> |

I am currently running this version.

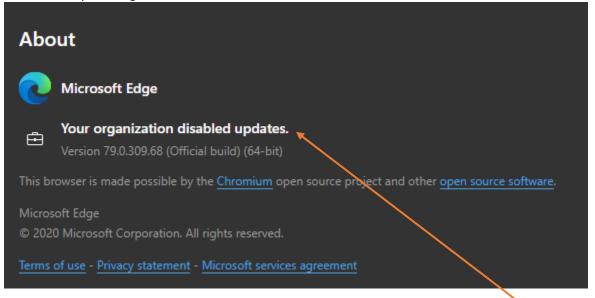

Now we wait for the ADR to kick in when new version is released. Even though it says organization disabled updates the ADR still work because it is through WSUS.

| Overview | Software Updates | • | Automatic Deployment Rules |
|----------|------------------|---|----------------------------|
|          |                  |   |                            |

| Search  |                                 |         |                 |                        |                 |                      |
|---------|---------------------------------|---------|-----------------|------------------------|-----------------|----------------------|
| lcon    | Name                            | Enabled | Last Error Code | Last Error Description | Last Error Time | Last Evaluation Time |
| <b></b> | Defender for Servers and Win 10 | Yes     | 0X00000000      | Success                |                 | 23-Jan-2020 8:15 PM  |
|         | Microsoft Edge Chromium         | Yes     | 0X00000000      | Success                |                 | 24-Jan-2020 2:07 A   |

| Sear                                                | rch                      |                         |                                       |                    |                   |               |                 |  |  |  |  |
|-----------------------------------------------------|--------------------------|-------------------------|---------------------------------------|--------------------|-------------------|---------------|-----------------|--|--|--|--|
|                                                     |                          |                         |                                       |                    |                   |               |                 |  |  |  |  |
| lcon                                                | Name                     | Description             | Date Created                          | Last Date Modified | Percent Compliant | Created By De | oloyed Download |  |  |  |  |
| Microsoft Edge Chromium 2020-01-24 02:08:30 Microso |                          | Microsoft Edge Chromium | oft Edge Chromium 24-Jan-2020 2:08 AM |                    | 0                 | AutoUpda Ye   | s Yes           |  |  |  |  |
| <                                                   | Content Status 385 items |                         |                                       |                    |                   |               |                 |  |  |  |  |
|                                                     | Search                   |                         |                                       |                    |                   |               |                 |  |  |  |  |

So far the deployment is working. It is 100% compliant as far as the package distribution. We need to monitor the deployment status.

| <ul> <li>Dep</li> </ul> | loyments                                    |             |          |          |                 |              |                     |
|-------------------------|---------------------------------------------|-------------|----------|----------|-----------------|--------------|---------------------|
| Deployr                 | nents 41 items                              |             |          | <b>\</b> |                 |              |                     |
| Search                  |                                             |             |          |          |                 |              |                     |
| lcon                    | Software                                    | Collection  | Purpose  | Action   | Feature type    | Compliance % | Date Created        |
| 1                       | Microsoft Edge Chromium 2020-01-24 02:08:30 | All Systems | Required | Install  | Software Update | 75.0         | 24-Jan-2020 2:08 AM |

This concludes ADR for MS Edge deployment.

Thanks

Ram Lan 24<sup>th</sup> Jan 2020